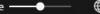

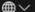

**Mobile Services** 

**Prepaid Card Services** 

Wi-Fi Service

Residential Services

**Hottest Products** 

**CTM Buddy Privileges** 

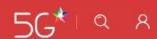

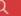

## **Online SMS Platform** Star 5G is in full swing Bringing the User Guide your fingertips

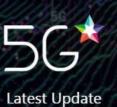

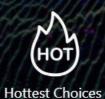

數碼澳門 2.0

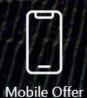

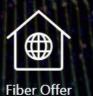

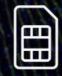

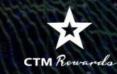

Prepaid Card Offer Member Privileges

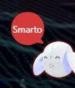

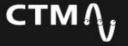

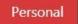

**Business** 

About CTM

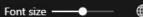

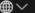

### Online SMS Platform

- 1. Login Service
- 2. Broadcast Function
- **Preview**
- Teaching broadcast SMS
- 3. Report Function
- Preview
- Teaching View your using history
- Teaching View your SMS report, statistics and details
- 4. How to reload
- Preview
- Teaching reload

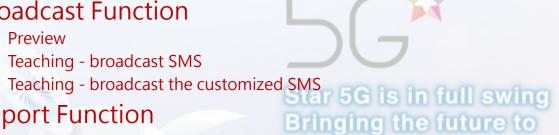

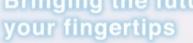

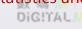

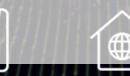

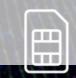

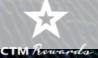

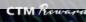

Fiber Offer

Mobile Offer

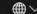

## Login Service

**Residential Services** 

**Hottest Products** 

**CTM Buddy Privileges** 

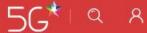

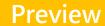

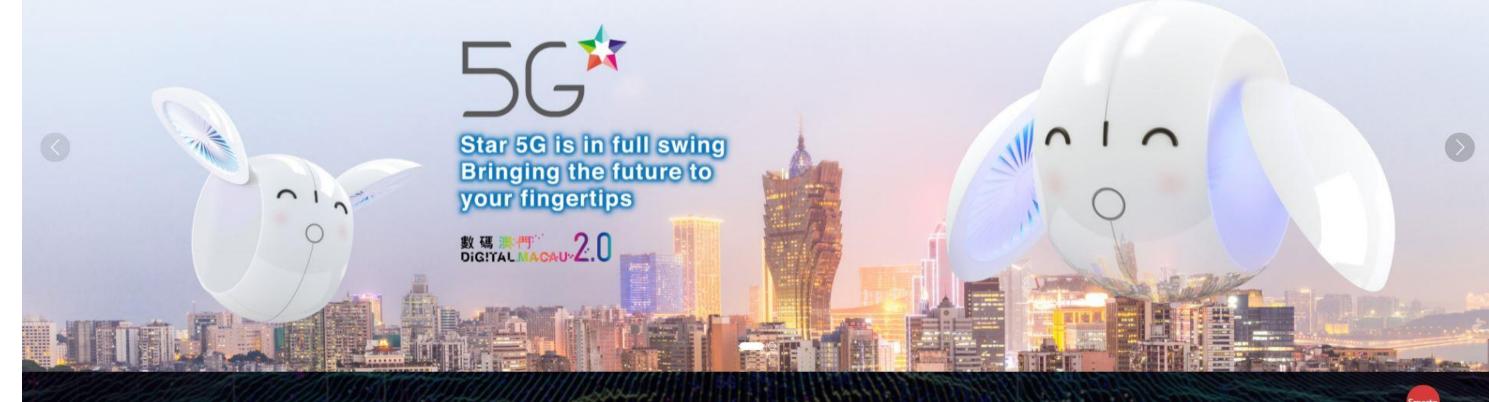

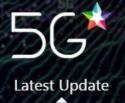

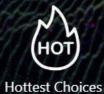

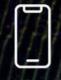

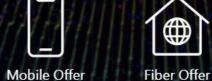

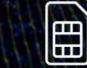

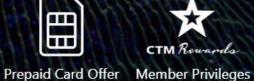

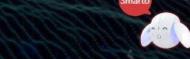

Business

About CTM

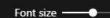

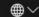

## Login Service

Residential Services

Hottest Products

**CTM Buddy Privileges** 

- Visit CTM website https://www.ctm.net/
- Click the "minifigure" button on the upper right and go to the SMS broadcast service
- Input your mobile no.
- Receive and input the SMS verification code sent to your handset

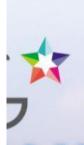

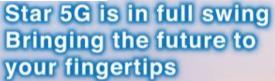

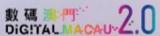

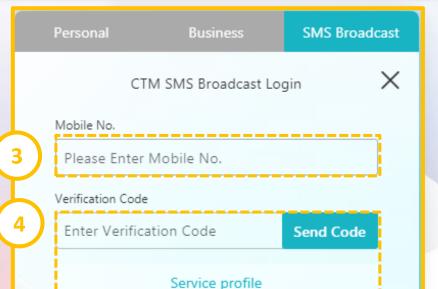

Login

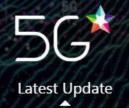

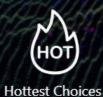

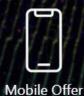

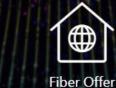

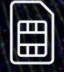

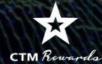

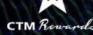

About CTM

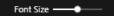

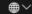

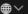

Mobile Services Prepaid Card Services Wi-Fi Service Residential Services Hottest Products CTM Buddy Privileges

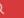

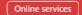

Preview – broadcast SMS

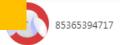

Account Balance 494.25

Reload

#### Custom SMS

Contact Management

SMS Record

SMS Report

SMS Example

Draft SMS

Send after Import by batch

Reload Record

Terms and Conditions of Use

Logout

#### SMS Content

#### SMS Example

Please enter SMS content

0 words has been entered, 0 SMS in total, maximum 1000 words.

A SMS should be less or equal to 70 non-English characters; when the SMS is more than 70 non-English characters, it will be splited into multiple SMS. And each SMS is based on a total of 67 characters.

A SMS should be less or equal to 160 English / number characters; when the SMS is more than 160 English / number characters, it will be splited into multiple SMS. And each SMS is based on a total of 153 characters.

# Preview

#### Mobile No. Management

Download a template

The number must be greater than 8 digits and less than 15 digits Separate each number with a ",", if sending to multi-recipients. Do Selected 0 / 15000 not add space between the mobile numbers.

To send to an overseas number, please add the area code (e.g. 

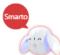

About CTM Font Size ———— Online services Services Prepaid Card Services Wi-Fi Service Residential Services Hottest Products CTM Buddy Privileges Preview - broadcast the 1. Download & upload files customized SMS 85365394717 Upload File 4 / 15000 Download Template Account Balance 494.25 Reload 2. Content Management 4 ALL 4 Correct 0 Error Custom SMS Q Please enter SMS Content / R Find Delete in batch Contact Management SMS Content Receipient Mobile No. Status Operate SMS Record SMS Report Hello 65661742 Delete Correct SMS Example CTM 65661742 Delete Correct Draft SMS Send after Hello 65661742 Correct Delete Import by batch Reload Record CTM 65661742 Correct Delete Terms and Conditions of Total 4 item(s) Use Logout Send settings

Now

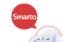

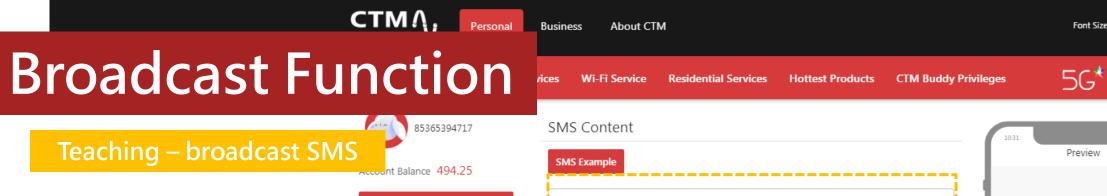

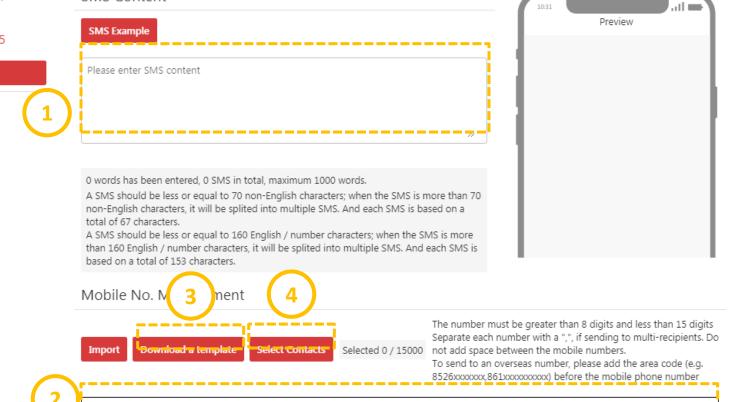

① Input the text of the SMS, and preview your SMS on the right

Reload

Custom SMS

SMS Record

SMS Report

SMS Example

Draft SMS

Send after

Terms and Conditions of

Import by batch

Reload Record

Contact Managemen

- ② Input your selected mobile no. to receive SMS
- 3 You can also download a template and input a lot of mobile no.
- Or select the mobile no. in the saved contact function

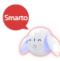

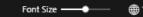

Online services

格式

排序與篩選 尋找與

編輯

#### **Broadcast Function**

Teaching – broadcast SMS

nt Balance 494.25

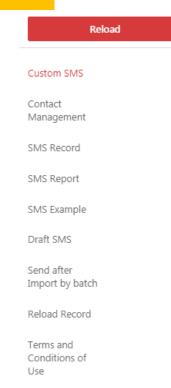

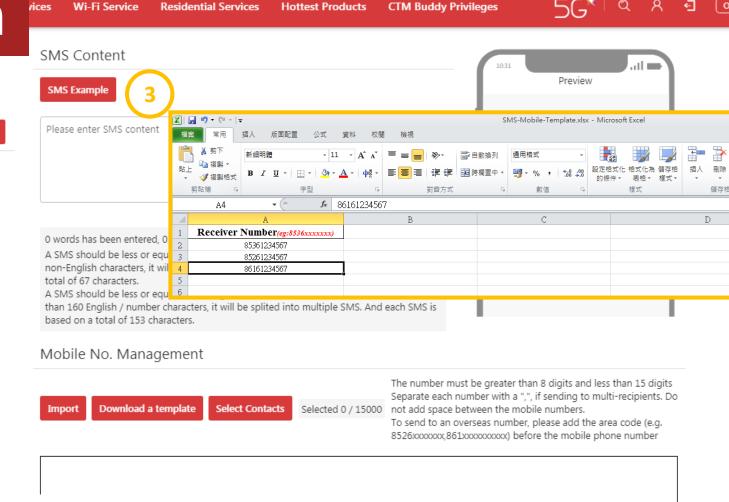

③ You can also download a template and enter a lot of mobile no.

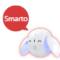

- # X

**△ (?)** - ₽ Σ

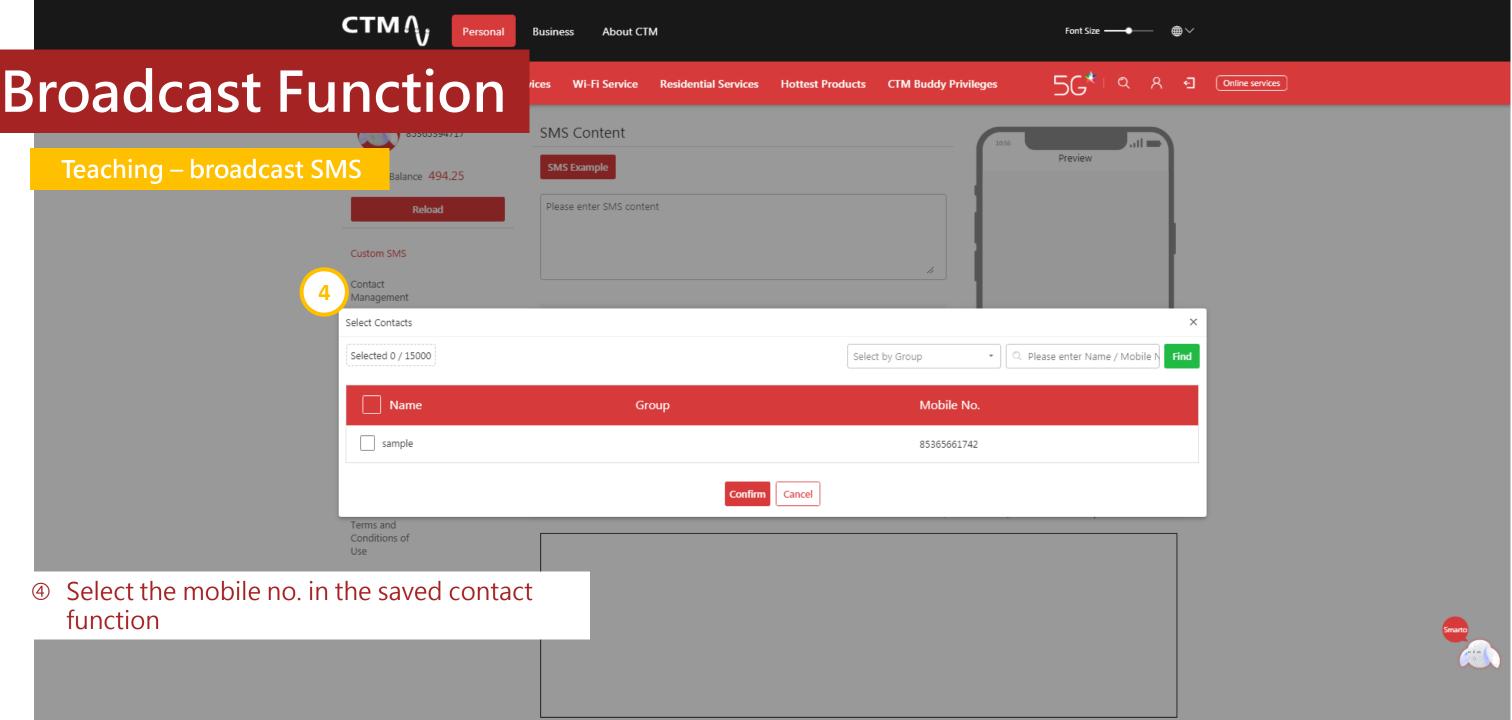

Teaching – broadcast SMS

⑤ Finally, click "Send" to broadcast SMS Note: This service also supports setting the broadcast time.

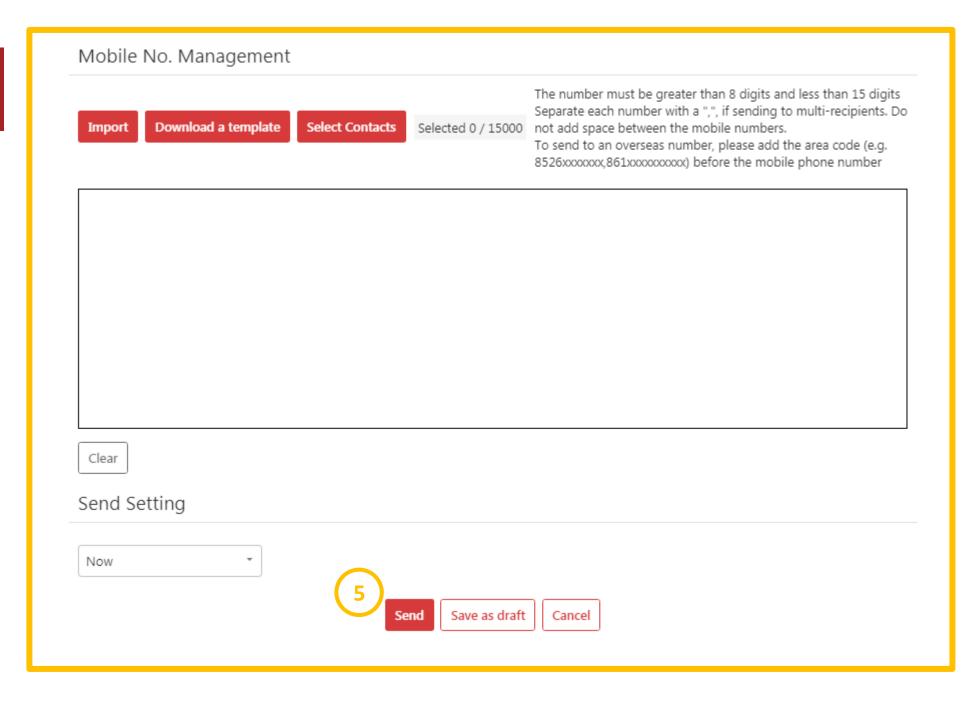

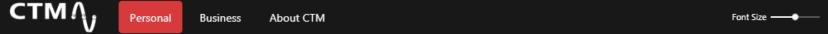

Teaching - broadcast the customized SMS

int Balance 494.25

Reload

| Custom SMS                    |
|-------------------------------|
| Contact<br>Management         |
| SMS Record                    |
| SMS Report                    |
| SMS Example                   |
| Draft SMS                     |
| Send after<br>Import by batch |
| Reload Record                 |
| Terms and<br>Conditions of    |

| vices  | Wi-Fi Service    | Residential Services  | <b>Hottest Products</b> | CTM Buddy Privileges | 5G*   a a                    |  |  |  |  |
|--------|------------------|-----------------------|-------------------------|----------------------|------------------------------|--|--|--|--|
| 1. Do  | 2 Jupload file   | es <b>1</b>           |                         |                      |                              |  |  |  |  |
| Dov    | wnload Template  | Upload File 4 / 15000 |                         |                      |                              |  |  |  |  |
| 2. Cor | ntent Management | gement                |                         |                      |                              |  |  |  |  |
| 4      | ALL 4 Correct    | o Error               |                         |                      |                              |  |  |  |  |
| Dele   | ete in batch     |                       |                         |                      | Please enter SMS Content / R |  |  |  |  |
|        | SMS Conten       | t Receipient M        | obile No. S             | tatus                | Operate                      |  |  |  |  |
|        | Hello            | 65661742              | C                       | prrect               | Delete                       |  |  |  |  |
|        | СТМ              | 65661742              | C                       | orrect               | Delete                       |  |  |  |  |
|        | Hello            | 65661742              | C                       | orrect               | Delete                       |  |  |  |  |
|        | стм              | 65661742              | C                       | prrect               | Delete                       |  |  |  |  |

- ① Support upload function, this function supports users to send different content to different receiving no.
- ② Please use and download template

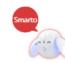

Online services

Teaching - broadcast the customized SMS

int Balance 494.25

Reload

Custom SMS

Contact Management

SMS Record

- ③ Users need to fill in the recipient mobile no. and SMS content Note: The international area code must be included.
- After filling in the information, click
   "Upload File", pull down the screen
   and click "Send"

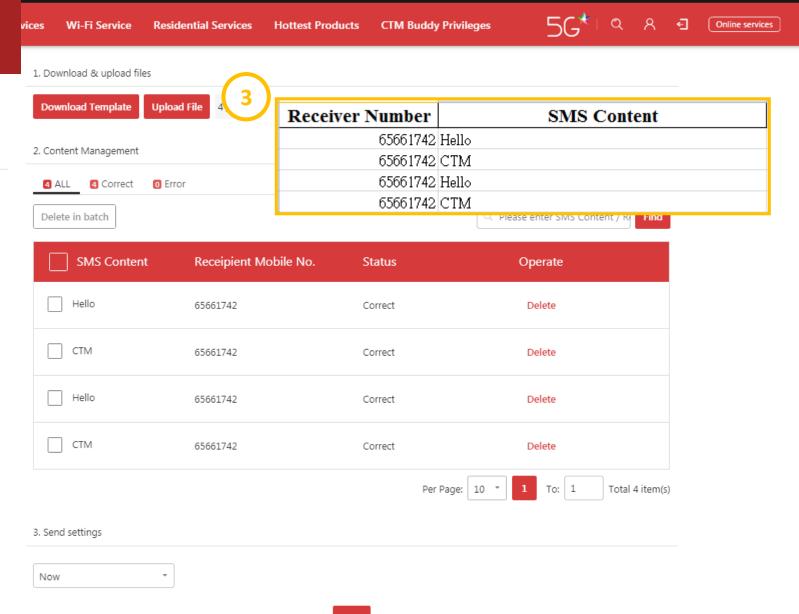

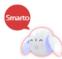

Clear

Now

Send Setting

Teaching - broadcast the customized SMS

3 Lower screen: Send

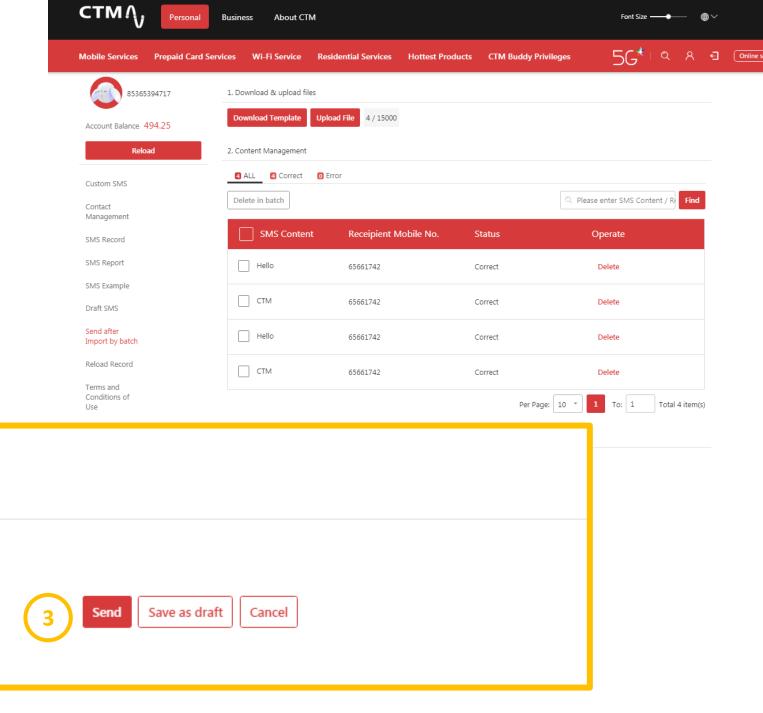

Prepaid Card Services Wi-Fi Service Residential Services

Online services

## **Report Function**

Preview - View your using

history

85365394717

Account Balance 494.25

Reload

Custom SMS

Contact Management

\_\_\_\_\_\_

SMS Record

SMS Report

SMS Example

Draft SMS

Send after Import by batch

Reload Record

Terms and Conditions of Use

Logout

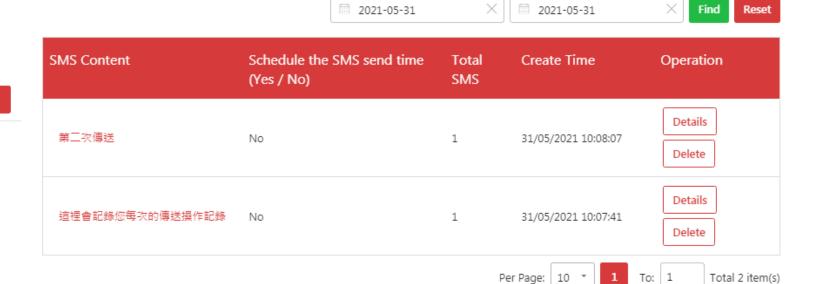

CTM Buddy Privileges

Hottest Products

## Report Function

Preview - View your SMS report, statistics and details

Custom SMS

Contact Management

SMS Record

SMS Report

SMS Example

Draft SMS

Send after Import by batch

Reload Record

Terms and Conditions of

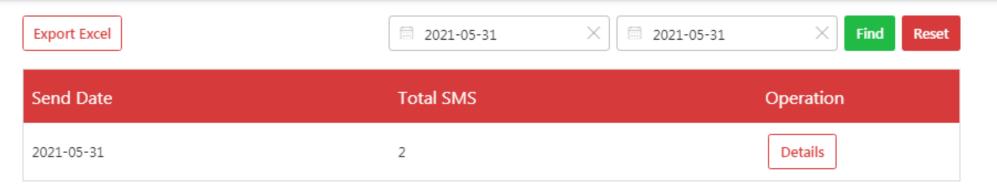

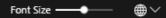

## **Report Function**

Teaching - View your using history

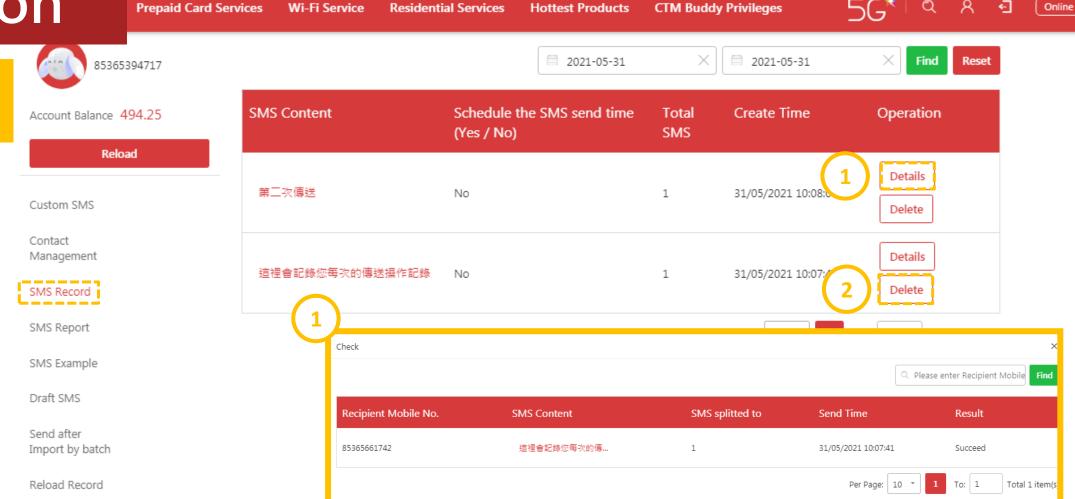

- You can check the operation time of sending SMS in the past here
- ① Click "Details" to view the operation content
- ② If you do not want to keep the content of the SMS, click "Delete", the system will only keep the time and results of the related records

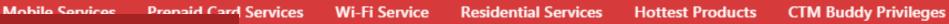

## Report Function

Teaching - View your SMS report, statistics and details

recoun

Export Excel 2

■ 2021-05-31 × Find Res

| Send Date  | Total SMS | Operation |
|------------|-----------|-----------|
| 2021-05-31 | 2         | 1 Details |

Custom SMS

Contact Management

SMS Record

SMS Report

SMS Example

Draft SMS

Check X Please enter Recipient Mobile Find

Recipient Mobile No. SMS Content SMS splitted to Send Time Result

85365661742 這種會記錄您每次的傳... 1 31/05/2021 10:07:41 Succeed

Per Page: 10 ▼ 1 To: 1 Total 1 item(s

You can check the quantity of sent SMS by daily

- Olick "Details" to view the report and SMS content of the day
- ② Click "Export Excel" to get the report

Note: The deleted record will only show the time and result data.

Terms and Conditions of Prepaid Card Services

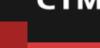

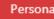

Wi-Fi Service Residential Services

Hottest Products CTM Buddy Privileges

Preview

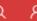

.iil 💳

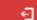

#### How to reload

Teaching - reload

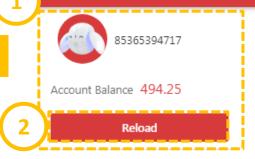

#### Custom SMS

Contact Management

SMS Record

SMS Report

SMS Example

Draft SMS

Send after Import by batch

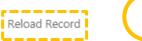

#### SMS Content

SMS Example

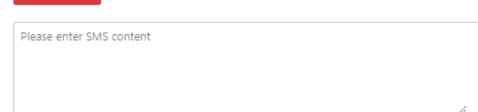

0 words has been entered, 0 SMS in total, maximum 1000 words.

A SMS should be less or equal to 70 non-English characters; when the SMS is more than 70 non-English characters, it will be splited into multiple SMS. And each SMS is based on a total of 67 characters.

A SMS should be less or equal to 160 English / number characters; when the SMS is more than 160 English / number characters, it will be splited into multiple SMS. And each SMS is based on a total of 153 characters.

#### Mobile No. Management

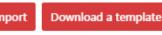

Select Contacts

The number must be greater than 8 digits and less than 15 digits Separate each number with a ",", if sending to multi-recipients. Do Selected 0 / 15000 not add space between the mobile numbers.

To send to an overseas number, please add the area code (e.g. 8526xxxxxxx,861xxxxxxxxxxx) before the mobile phone number

- You can see the current account balance of your account
- Click "Reload" and select the amount and payment method
- Check your reload record and will be shown your reload amount, results, and other information each time

#### How to reload

Teaching - reload

- ② Click "Reload" and select the amount and payment method
- ③ Check your reload record and will be shown your reload amount, results, and other information each time

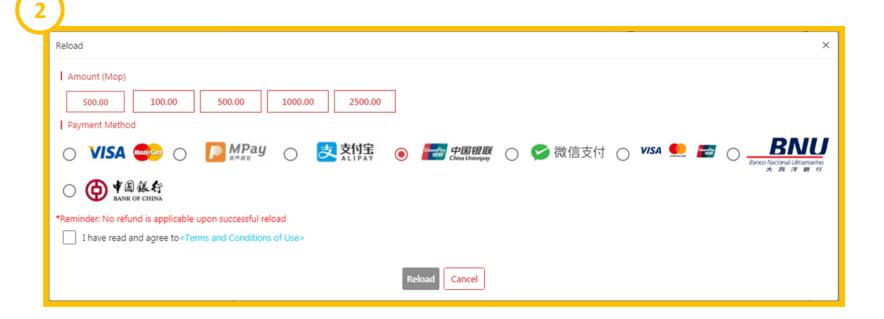

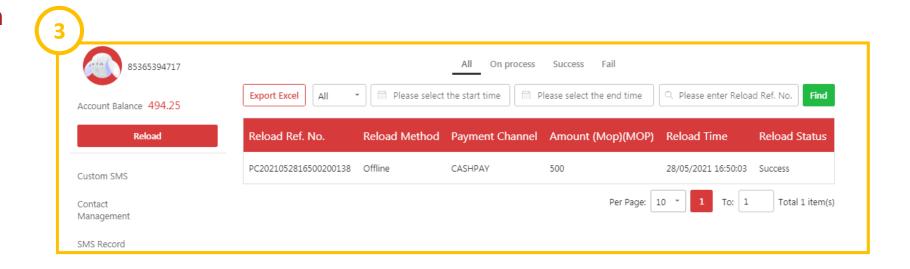

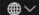

**Mobile Services** 

**Prepaid Card Services** 

Wi-Fi Service

Residential Services

**Hottest Products** 

**CTM Buddy Privileges** 

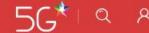

## Thanks for using our services

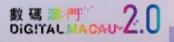

your fingertips

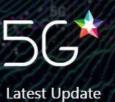

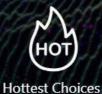

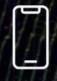

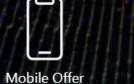

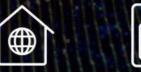

Fiber Offer

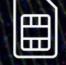

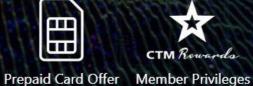

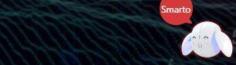